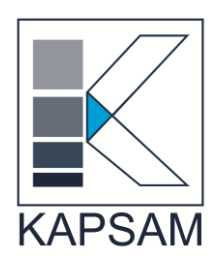

# **SİRKÜLER**

**Sirküler No :** 2014/89 **Sirküler Tarihi :** 23.12.2014

# **Konu : KDV İade Listeleri Pasife Çekilme/İptal Edilme Talep Dilekçelerinin İnternet Ortamında Verilmesine İlişkin Duyuru**

KDV İadesi Kontrol Raporlarında oluşan hataların giderilmesi amacıyla (KDV iade liste girişleri kaynaklı) mükelleflerin İnternet Vergi Dairesinden gönderdikleri onaylı listelerinin pasife çekilebilmesi/iptal edilmesine yönelik talep dilekçeleri 09/12/2014 tarihi itibariyle internet ortamında alınmaya başlanacaktır. Sözkonusu duyuru https://intvd.gib.gov.tr/internetvd/index.jsp internet sitesinde yayınlanmıştır.

İnternet sitesinde yapılan yapılan açıklamanın tam metni sirkülerimize eklenmiştir.

Bilgilerinize sunulur.

**Saygılarımızla,**

**KAPSAM YMM LTD. ŞTİ.**

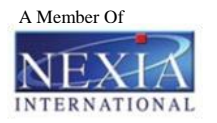

# **KDV İADE LİSTELERİ PASİFE ÇEKİLME / İPTAL EDİLME TALEP DİLEKÇELERİNİN İNTERNET ORTAMINDA VERİLMESİNE İLİŞKİN DUYURU**

KDV İadesi Kontrol Raporlarında oluşan hataların giderilmesi amacıyla (KDV iade liste girişleri kaynaklı) mükelleflerin İnternet Vergi Dairesinden gönderdikleri onaylı listelerinin pasife çekilebilmesi/iptal edilmesine yönelik talep dilekçeleri 09/12/2014 tarihi itibariyle internet ortamında alınmaya başlanacaktır. Ayrıca KDV İade Listelerinin Pasife Çekilmesi/İptal edilmesine ilişkin dilekçeler vergi daireleri evrak kayıt servislerinden de elden alınmaya devam edecektir. İnternet ortamında söz konusu dilekçeler verilmiş ise aynı dönem aynı işlem ile ilgili vergi dairesine elden dilekçe verilmesine gerek yoktur.

09/12 /2014 tarihi itibariyle mükellefler tarafından internet ortamında gönderilen KDV iade listeleri pasife çekilme/iptal edilme talep dilekçelerine ilişkin yapılan işlemler *İnternet Vergi Dairesi/Bilgi Girişi/KDV İadesi Talebi Girişi/Daha Önce Girilen KDV İade Listeleri Pasife Çekilme/İptal Edilme Talepleri ekranından* görüntülenebilecektir.

Mükelleflerin internet ortamında KDV İade Listelerinin Pasife Çekilmesi/İptal Edilmesi Taleplerine ilişkin dilekçe girişleri ve dilekçelere yönelik yapılan işlemlerin sorgulaması aşağıda belirtildiği şekilde gerçekleştirilecektir.

### **I- KDV İADE LİSTELERİ PASİFE ÇEKİLME/İPTAL EDİLME TALEP DİLEKÇELERİNİN GİRİŞ EKRANLARININ KULLANILMASI**

# **I.1.TALEP EDİLEN DÖNEM ONAYLANMIŞ KDV İADE LİSTELERİNİN BULUNMASI DURUMU**

#### *ADIM 1;*

Öncelikli olarak mükellefler bağlı oldukları vergi dairesinden aldıkları İnternet Vergi Dairesi şifresi ile İnternet Vergi Dairesine giriş yapıp "Adım 2" Bölümündeki ekrana ulaşırlar.

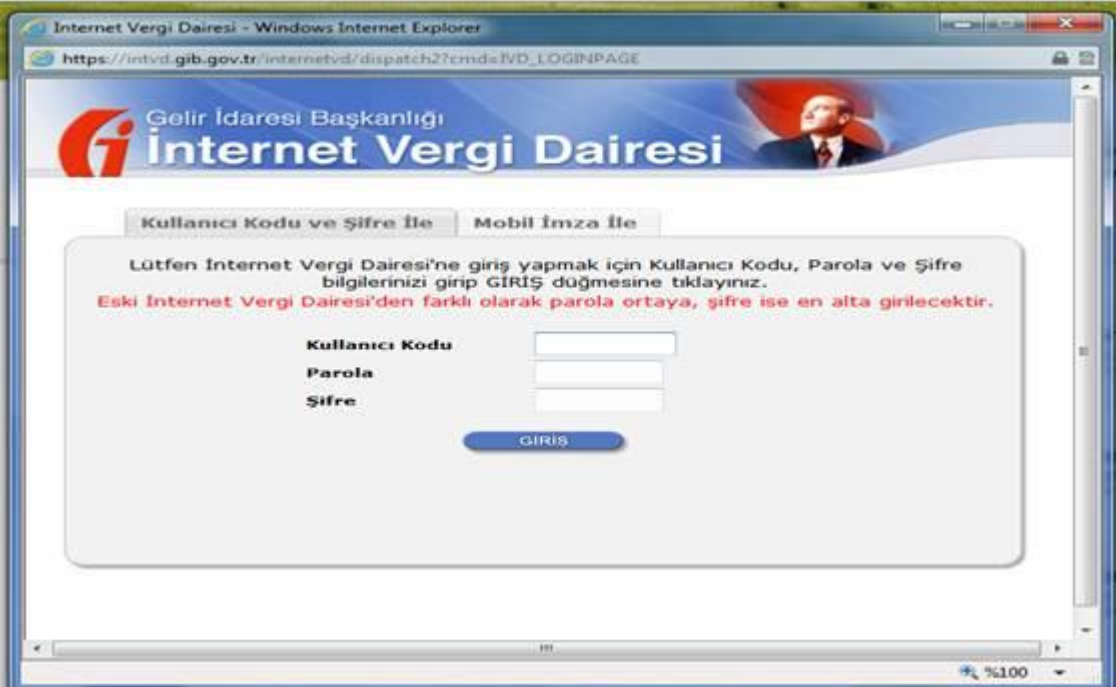

# *ADIM 2;*

İnternet Vergi Dairesine girildikten sonra Bilgi Girişi Bölümünden **"KDV İadesi Talebi Girişi"** tıklanarak "Adım 3" bölümündeki ekrana ulaşılır.

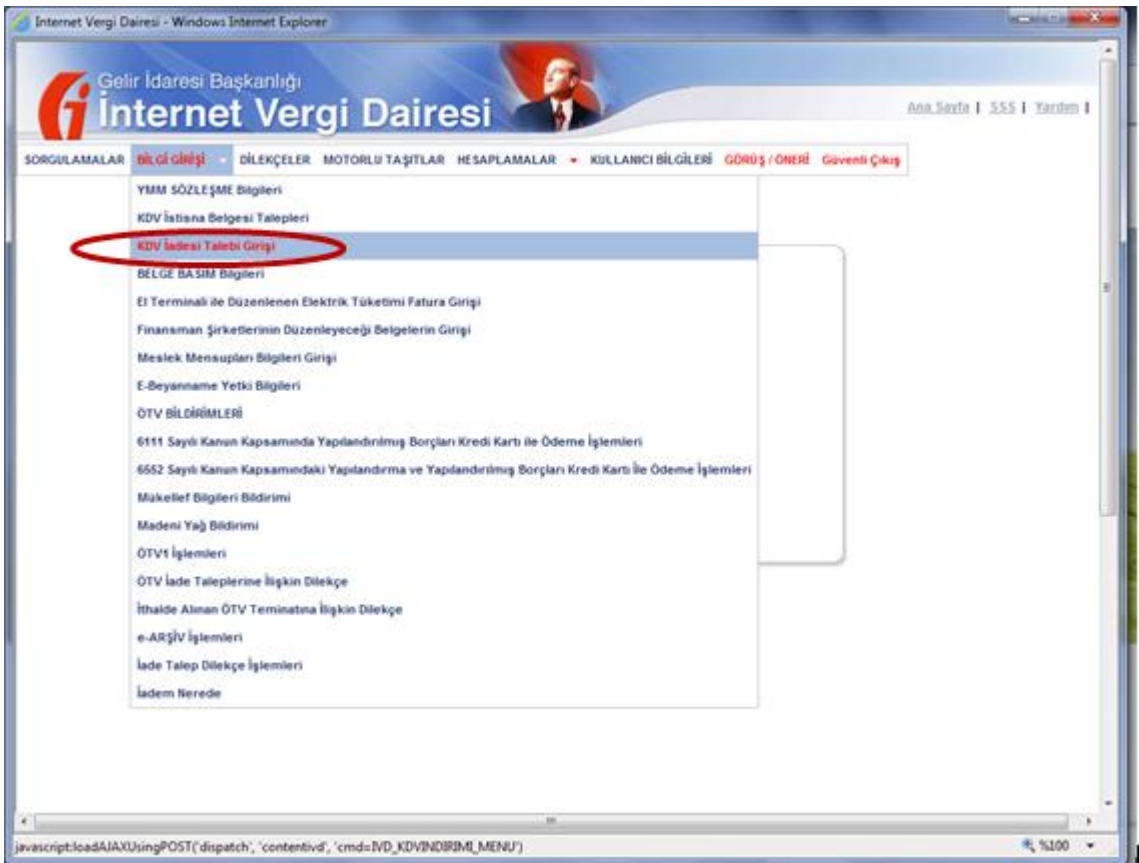

*ADIM 3;*

**"KDV İadesi Talebi Giriş"** ekranından sonra aşağıda görüldüğü üzere "**KDV İade Listelerinin Pasife Çekilme/İptal Edilme Talep Dilekçesi**" ekranına ulaşılır. Bu ekrana tıklanarak Adım 4" bölümündeki ekrana ulaşılır.

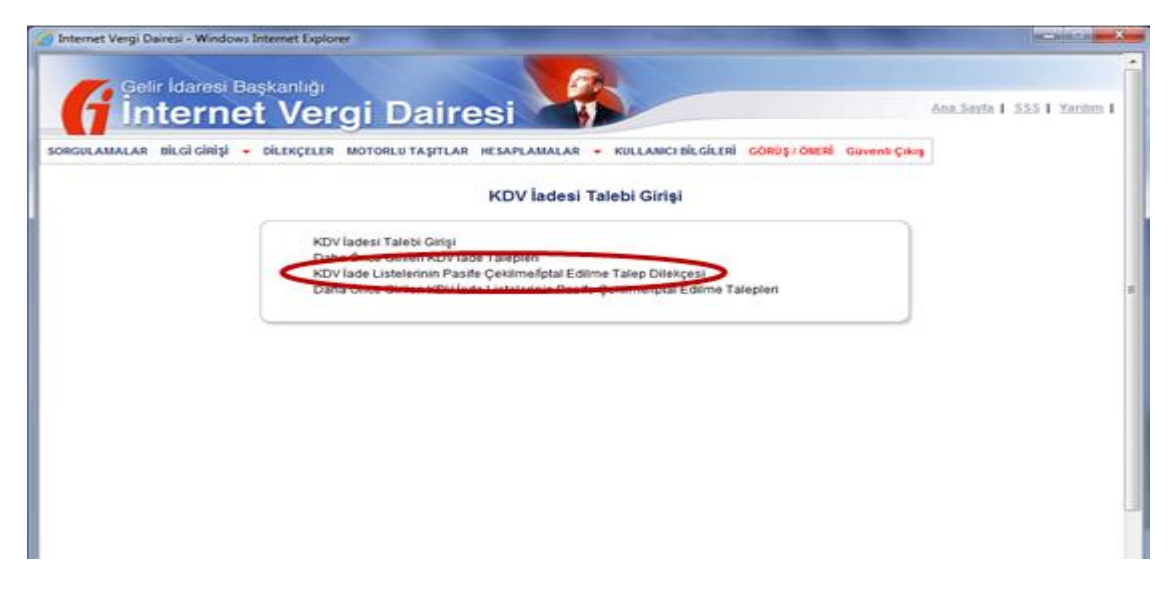

#### *ADIM 4;*

Aşağıdaki ekranda görüldüğü gibi dönem tipi ve istenilen dönem, pasife çekme veya iptal etme işlem türünden biri seçilerek açıklama alanına giriş yapılarak "Tamam" tıklanır. Açıklama alanına giriş yapılmadan "Açıklama boş bırakılamaz" uyarısı alınıp, işleme devam edilemez. Açıklama girildikten sonra sistem aşağı ekranda görüldüğü üzere ilgili dönem pasife çekme/iptal etme onayını alır. Talep dilekçesinin kabulü durumunda "Adım 5" ekranına ulaşılır.

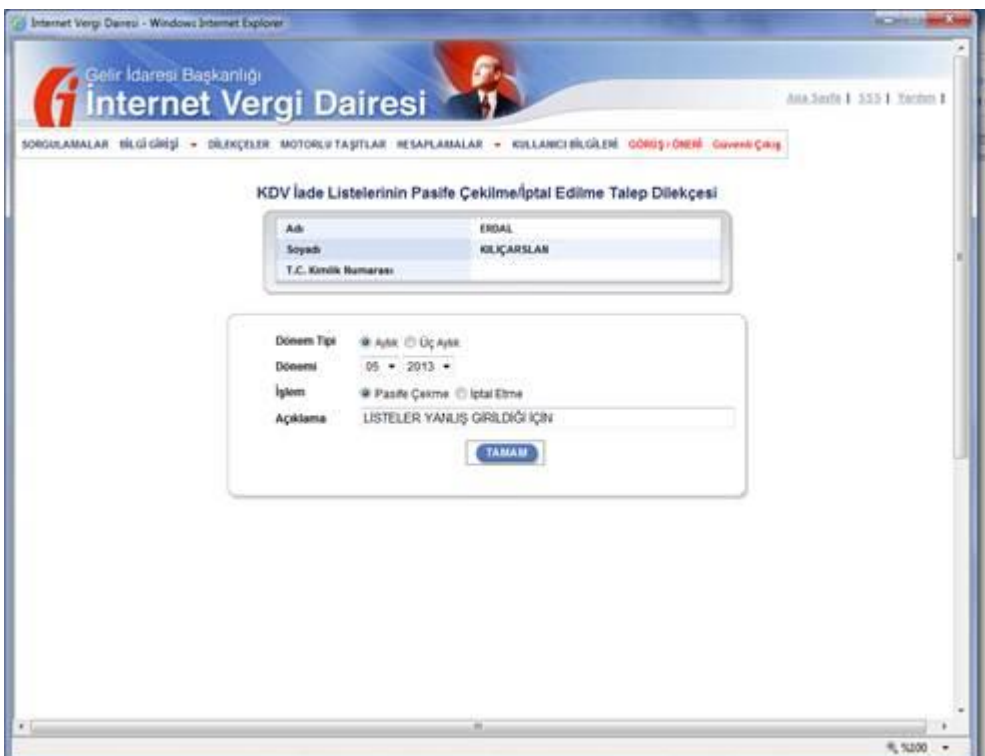

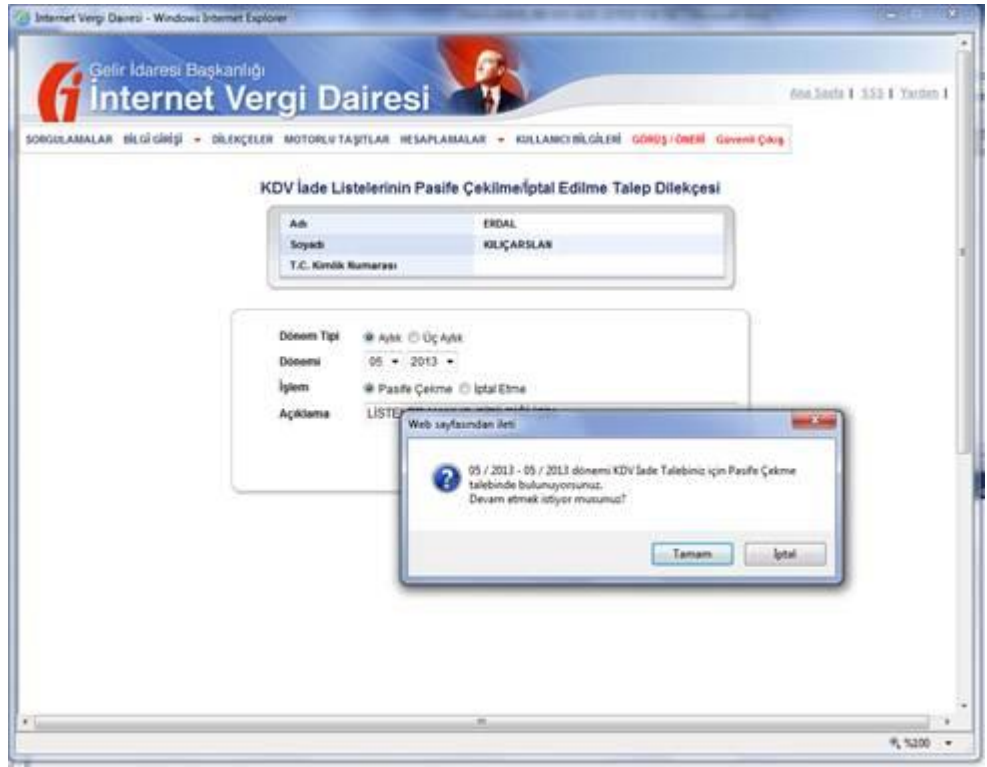

#### *ADIM 5;*

Aşağıdaki ekranda görüldüğü gibi ilgili dönem pasife çekilme/iptal edilme talep dilekçesinin başvurusunun onaylanması durumunda sistem evrak kayıt tarihi ve sayısı verir. Bu evrak kayıt tarihi ve sayısı ile dilekçeye ilişkin yapılan işlemlerin takibi yapılır.

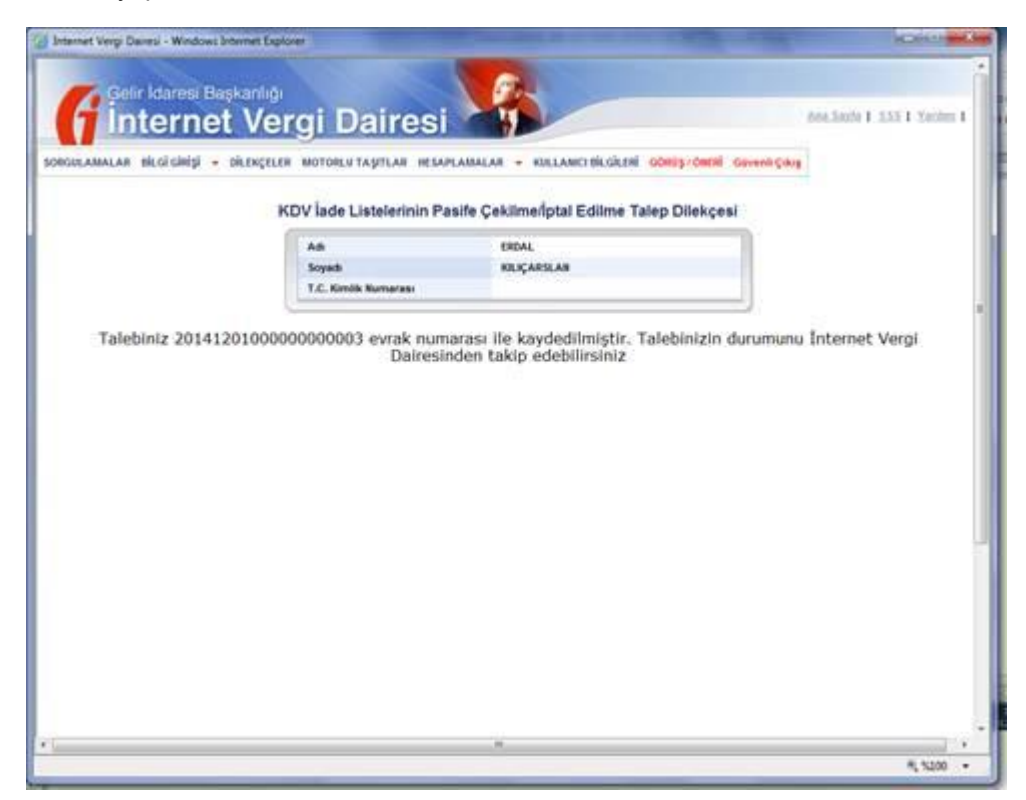

# **I.2.TALEP EDİLEN DÖNEM ONAYLANMIŞ KDV İADE LİSTELERİNİN BULUNMAMASI DURUMU**

Mükellefin ilgili döneme ilişkin onaylanmış bir KDV iade listesi yok ise (KDV iade listesi girişi hiç yapılmamış, yapılmış pasife çekilmiş durumda) sistem "İlgili döneme ilişkin onaylanmış bir KDV iade listeniz bulunmamaktadır." uyarısını vererek dilekçe girişi yapılamamaktadır.

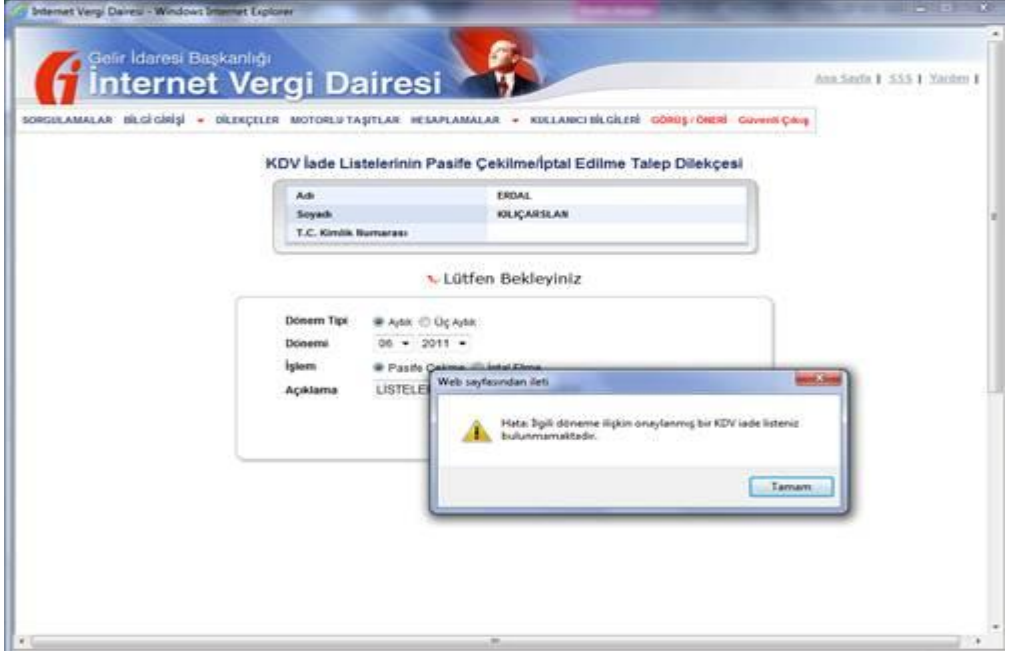

# **I.3.TALEP EDİLEN DÖNEM İÇİN DAHA ÖNCEDEN İNTERNET ORTAMINDA DİLEKÇE VERİLİP İŞLEMİN SONUÇLANDIRILMAMASI DURUMU**

Talep dilekçesinin ilgili olduğu döneme ilişkin önceden pasife çekilme/iptal edilme talep başvurusunda bulunulmuş henüz bir işlem yapılmamış ise başvuru işlem yapılmadan kabul edilmeyecektir. Sistem "İlgili KDV iade dönemine ilişkin işleme alınmamış Pasife Çekme/İptal Etme talebiniz vardır. Bu talebiniz sonuçlanmadan yeni bir talepte bulunamazsınız ." uyarısı verecektir.

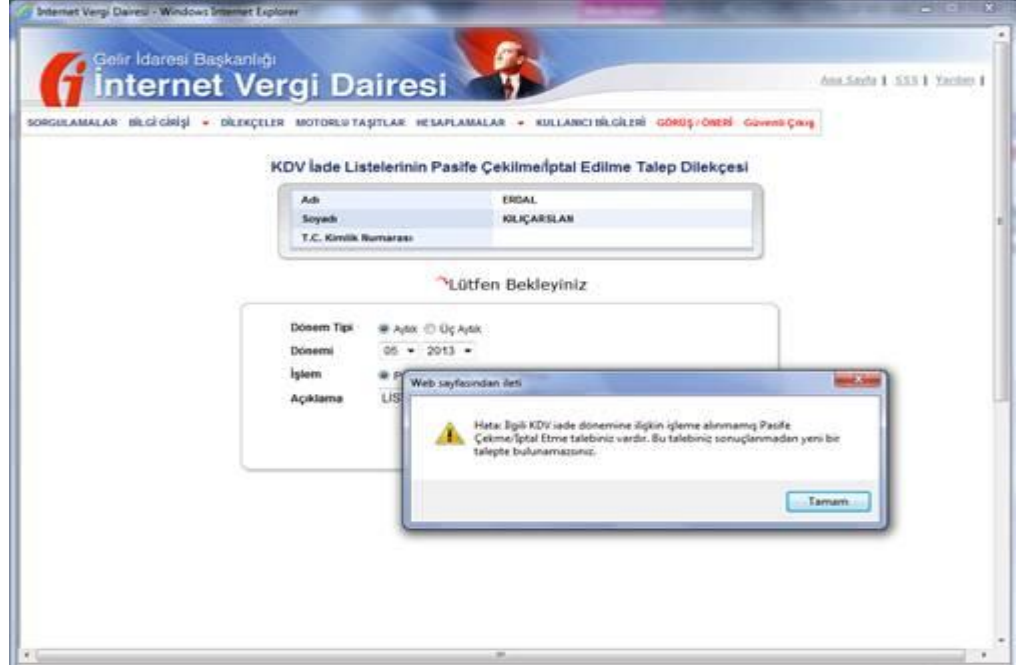

# **II- İNTERNET ORTAMINDA GÖNDERİLEN KDV İADE LİSTELERİ PASİFE ÇEKİLME/ İPTAL EDİLME TALEP DİLEKÇELERİNE İLİŞKİN İŞLEMLERİN GÖRÜNTÜLENMESİ**

İnternet vergi dairesi ekranlarından KDV İade Listelerinin Pasife Çekilme/İptal Edilme Talep Dilekçesi ekranı kullanılarak talepte bulunulmuş ise talep dilekçesine ilişkin yapılan işlemler**İnternet Vergi Dairesi/Bilgi Girişi/KDV İadesi Talebi Girişi/Daha Önce Girilen KDV İade Listeleri Pasife Çekilme/İptal Edilme Talepleri** bölümü tıklanarak yapılan işlemlerin görüntülendiği ekrana ulaşılabilecektir.

# *ADIM 1;*

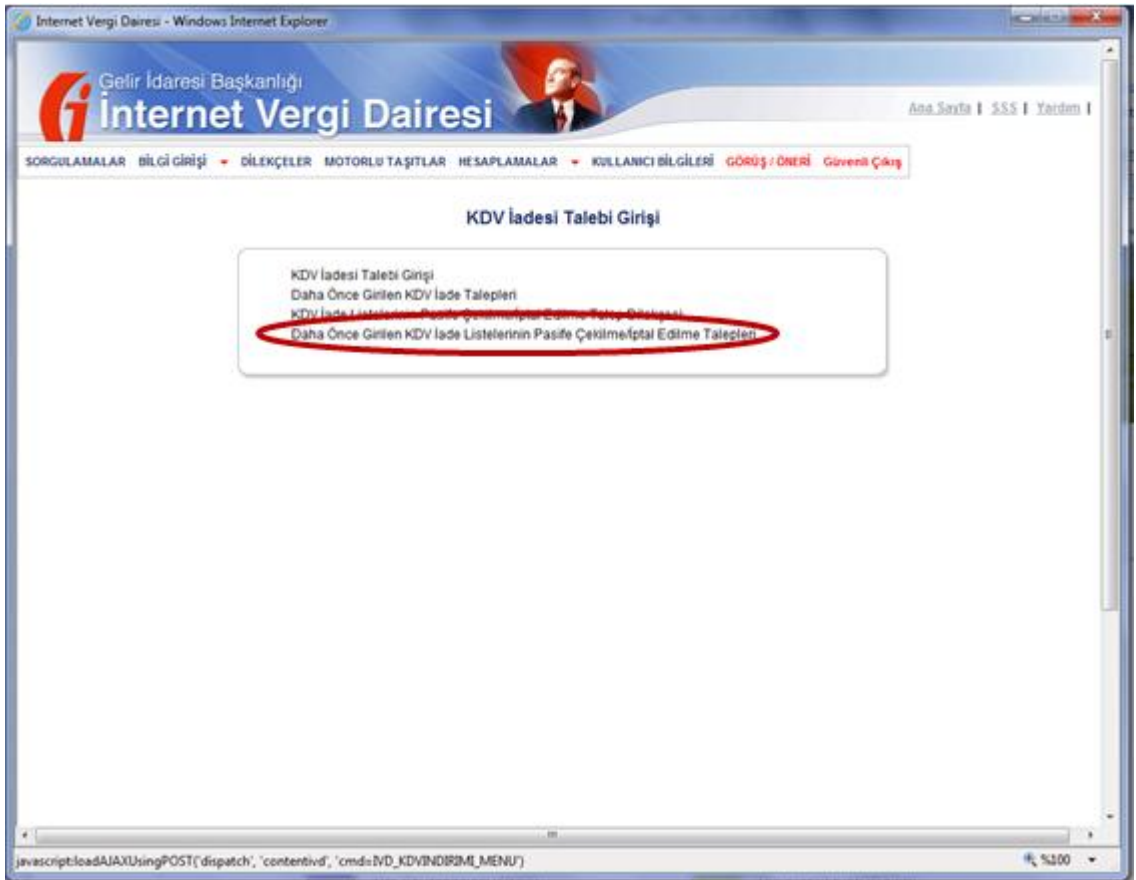

#### *ADIM 2;*

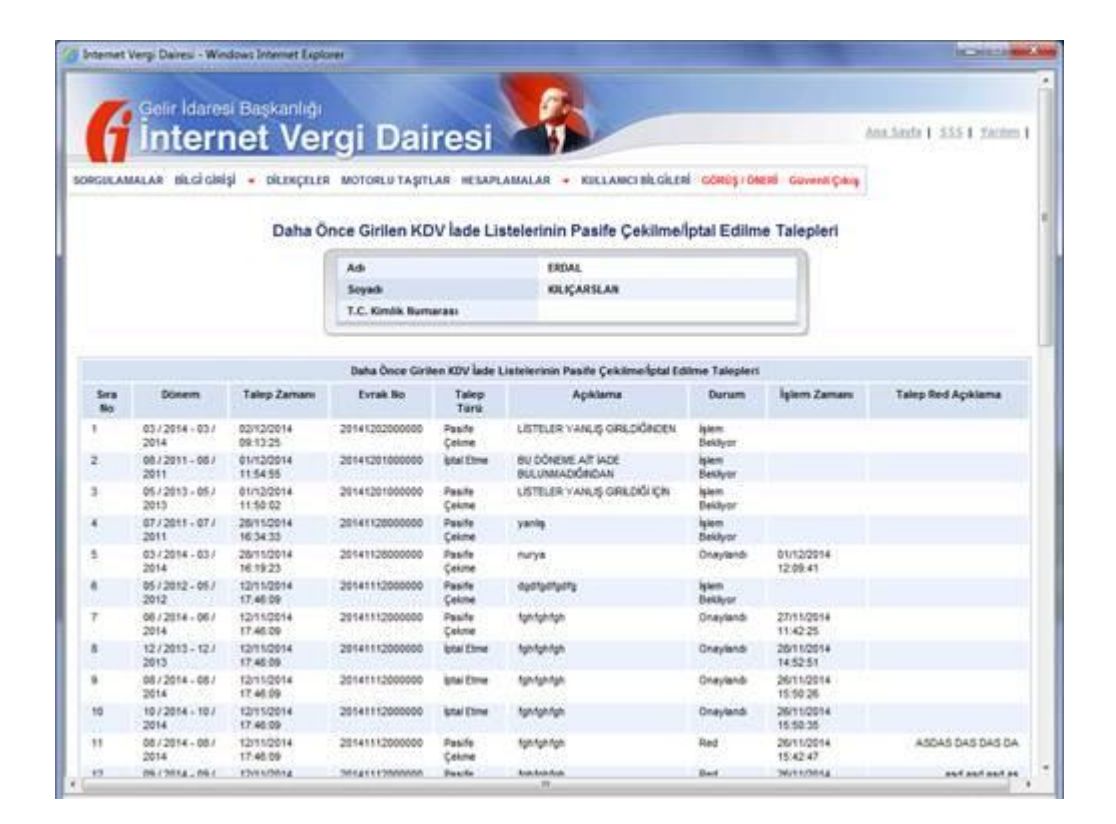

Konuya ilişkin her türlü soru, sorun ve önerileri aşağıda belirtilen telefon ve e-posta adreslerine iletebilirsiniz.

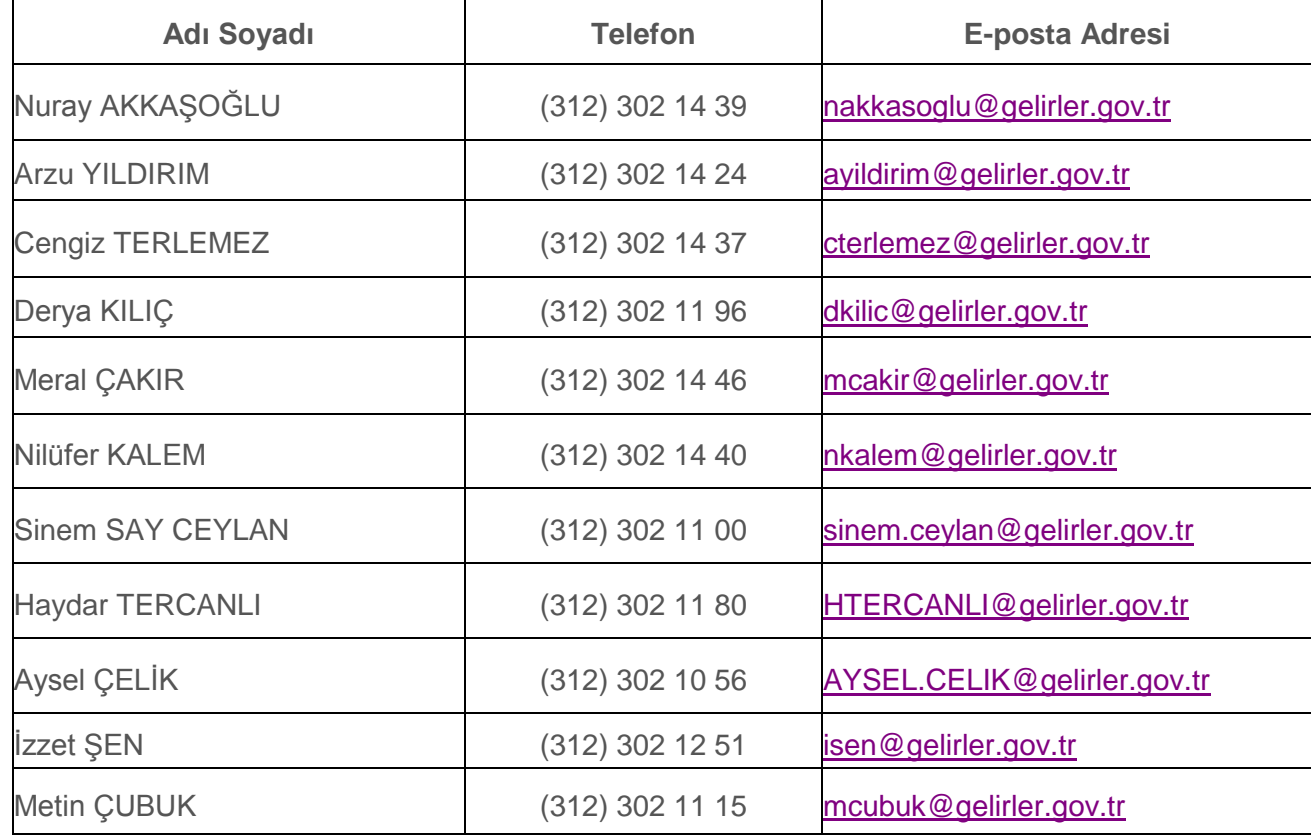

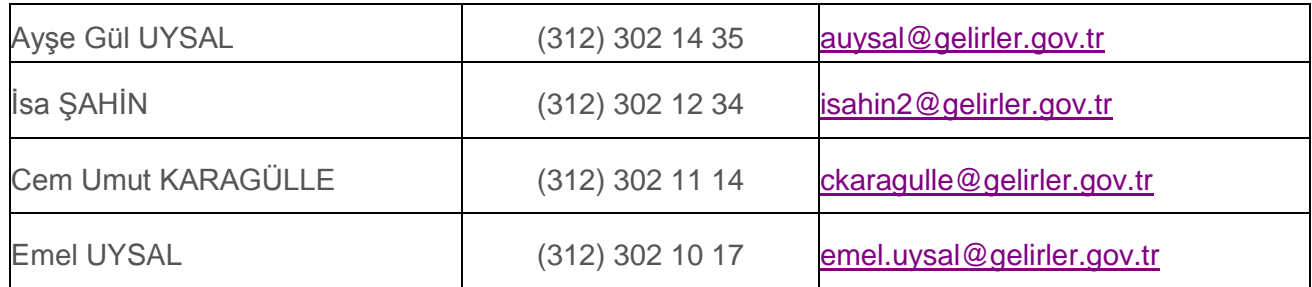